# Configura esempio di CMS Edge

## Sommario

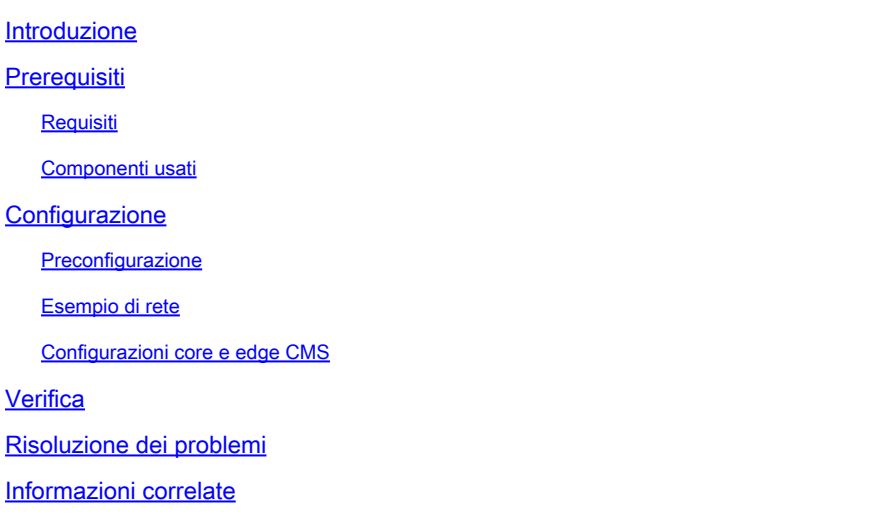

## Introduzione

Questo documento descrive come configurare Cisco Meeting Server (CMS) Edge.

## **Prerequisiti**

## Requisiti

Cisco raccomanda la conoscenza dei seguenti componenti di CMS 3.X:

- Webbridge 3
- Callbridge
- C2W
- Firewall
- Attivare il server

## Componenti usati

Le informazioni fornite in questo documento si basano sulle seguenti versioni software e hardware:

- CMS3.X Open Virtual Appliance (OVA)
- Browser Chrome 122.0.6261.112
- Browser Firefox 123.0.1 (20240304104836)

Le informazioni discusse in questo documento fanno riferimento a dispositivi usati in uno specifico ambiente di emulazione. Su tutti i dispositivi menzionati nel documento la configurazione è stata ripristinata ai valori predefiniti. Se la rete è operativa, valutare attentamente eventuali

conseguenze derivanti dall'uso dei comandi.

## **Configurazione**

### **Preconfigurazione**

1. Configurare il server NTP (Network Time Protocol):

È preferibile configurare lo stesso server NTP sul server CMS Edge e sul server core.

- 2. Configurare il DNS (Domain Name Server):
	- Configurare il DNS interno per il server di base CMS (il record A interno di CMS Edge punta 1. all'indirizzo IP interno di CMS Edge; se impossibile, è necessario configurare due record A di CMS Edge, uno che punta all'indirizzo IP interno di CMS Edge e l'altro all'indirizzo IP esterno).
	- 2. Configurare il DNS esterno per il server CMS Edge. Il record CMS A DNS esterno punta all'indirizzo IP esterno di CMS Edge.
- 3. CMS Core utilizza il record interno CMS Edge A per la connessione.
- 4. Gli utenti pubblici accedono al perimetro del CMS tramite un indirizzo IP pubblico.
- 5. Dominio utente: cms.demo:
- a. Record di CMS Edge:
	- edge.cms.demo (internal user login with this A record)
	- edge.cms.demo (public user also use same A record from internet, you could specify the different external A record)
- b. Un record di CMS Core:

#### core.cms.demo

- 6. Produrre la certificazione CMS Core and Edge Server:
- a. Certificazione dei prodotti
	- cmscore-fullchain.cer (tutti i servizi implicano i certificati fullchain nel laboratorio, è possibile coinvolgere anche i certificati server)
	- cmsedge-fullchain.cer (tutti i servizi implicano i certificati fullchain nel laboratorio, è possibile coinvolgere anche i certificati server)

b. Produrre la certificazione fullchain di due server.

- cmscore-fullchain.cer (questo certificato include un certificato radice)
- cmsedge-fullchain.cer (questo certificato include un certificato radice)

#### Esempio di rete

Table 7: Call capacities for server specifications with recommended hardware

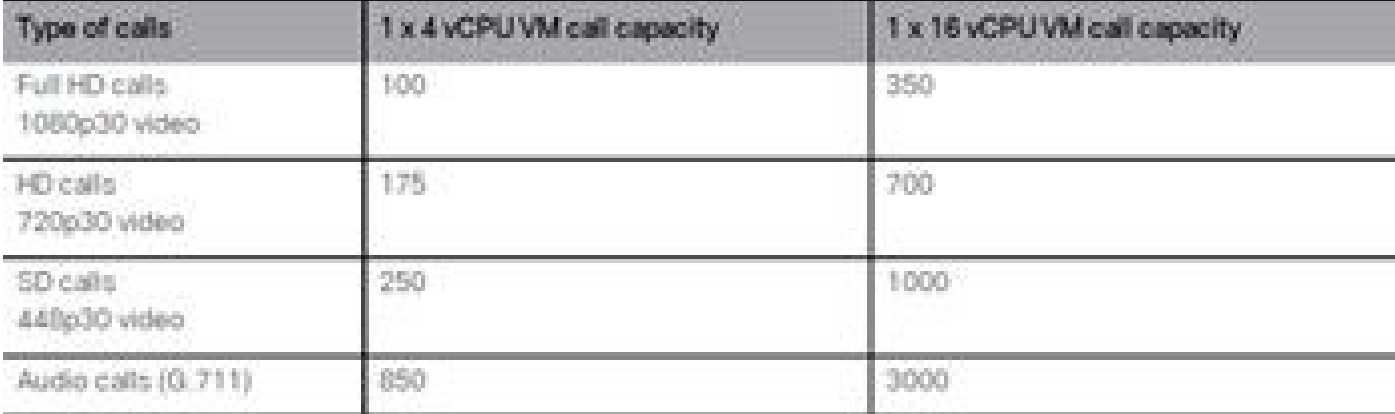

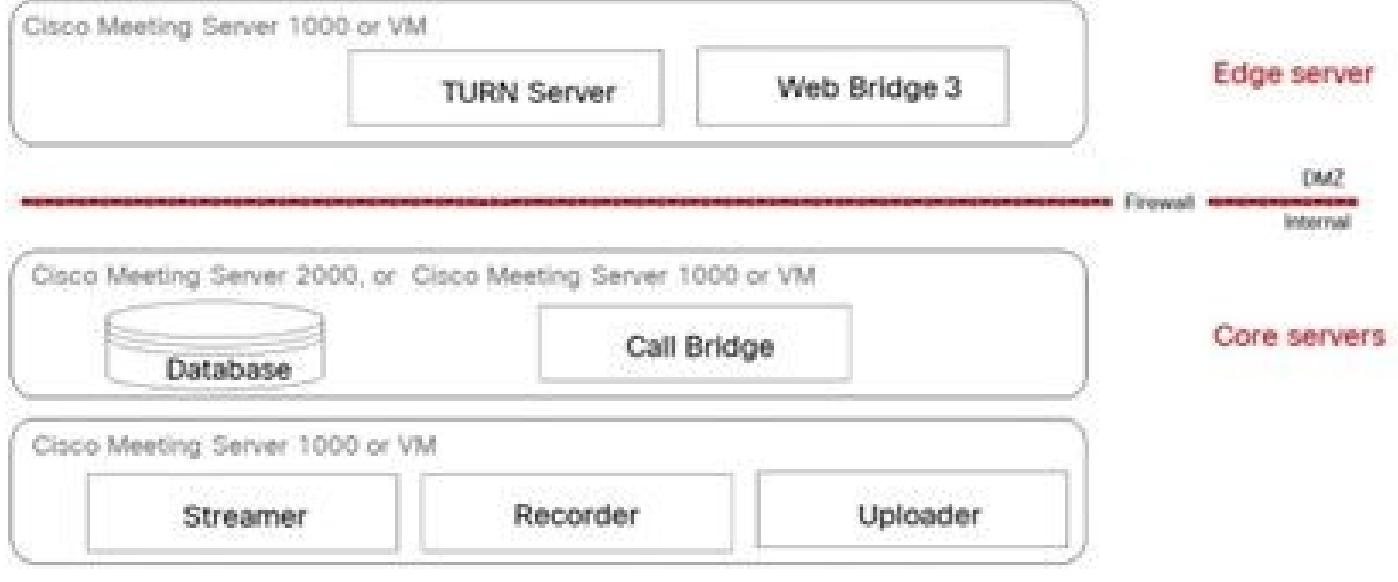

Configurazioni core e edge CMS

1. Attivare i servizi correlati a CMS Core Server.

a. Configurare la rete di segnalazione.

Attiva interfaccia di rete:

#### <#root>

ipv4 a add 10.124.56.224/24 10.124.56.1

b. Attivare il componente Callbridge.

<#root>

callbridge listen a callbridge certs core.key cmscore-fullchain.cer callbridge trust c2w cmsedge-fullchain.cer (if not, which result in WebRTC failed) callbridge enable

2. Attivare i servizi correlati al server CMS Edge:

a. Configurare due interfacce di rete.

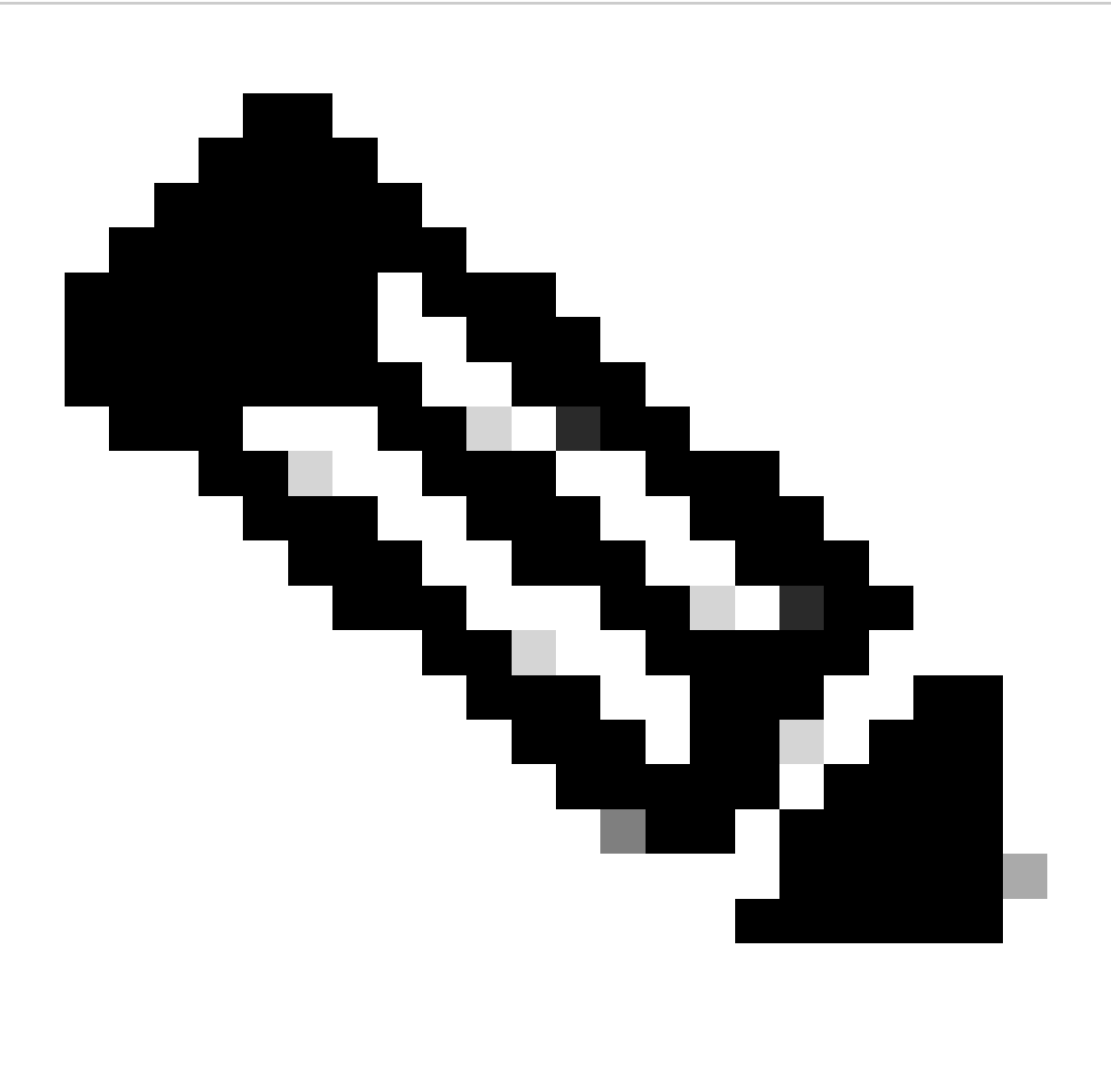

**Nota**: 'b' è l'interfaccia della rete pubblica e a è l'interfaccia della rete interna.

- Attiva rete a, b
- Configurare il gateway predefinito b (è un'interfaccia di rete pubblica)
- Configurazione gateway interno a

ipv4 a add 10.124.144.80/24 10.124.144.1 ipv4 b add 10.124.42.112/24 10.124.42.1 ipv4 b default

b. Attivare i componenti di tornitura.

```
turn certs edge.key cmsedge-fullchain.cer
turn listen a b
turn credentials <username> <password> <cms.demo> (cms.demo is actual domain deployment)
turn public-ip x.x.x.x
turn tls 447
turn enable
```
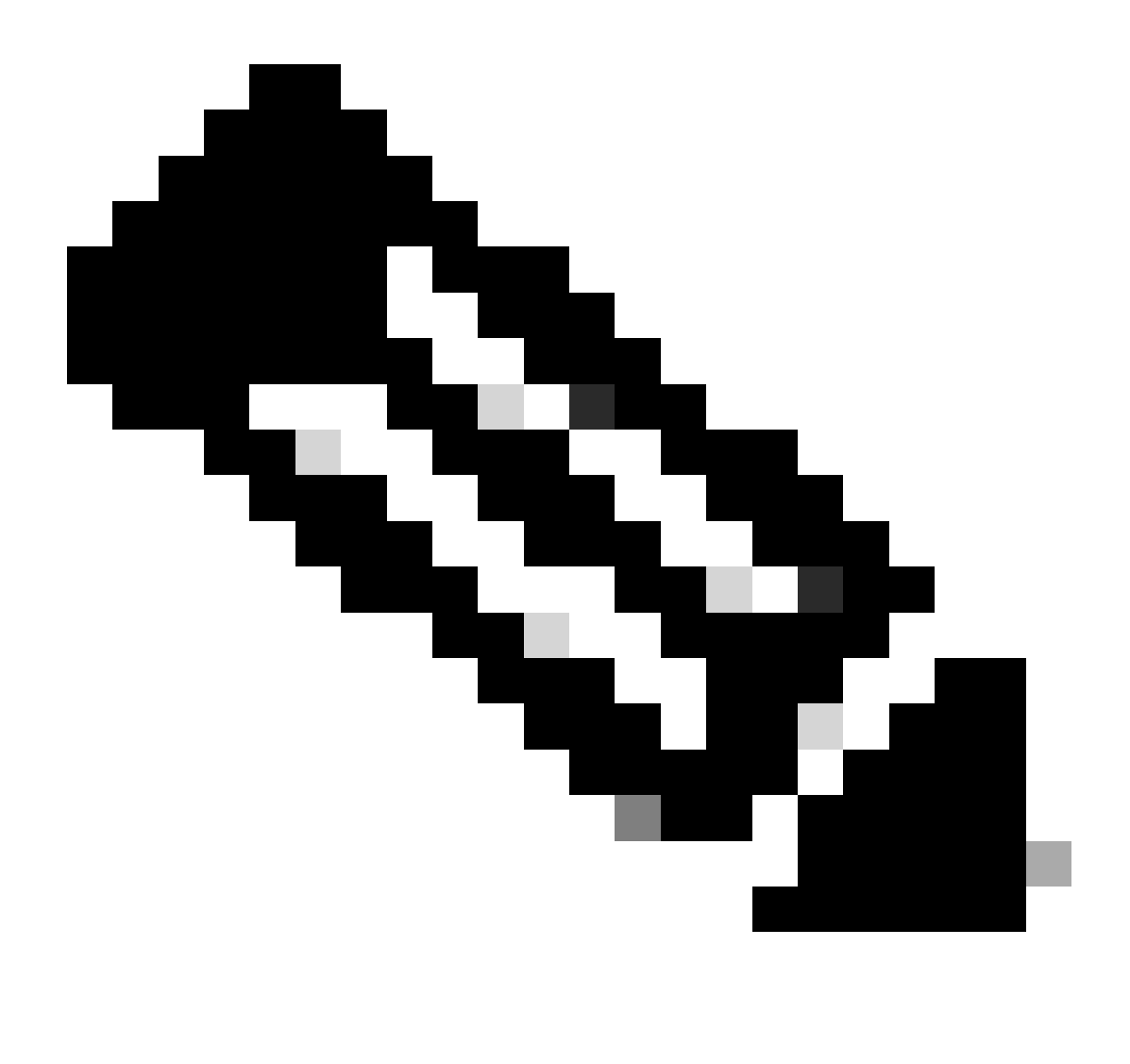

**Nota:**

- x.x.x.x è l'indirizzo IP pubblico della mappa NAT; se non è presente alcuna mappa NAT, non è necessario configurare 1. questo passaggio.
	- La porta può essere definita dall'utente stesso. Fare riferimento alla guida CMS correlata.

c. Attivare i componenti di webbridge3.

webbridge3 https certs cmsedge.key cmsedge-fullchain.crt (cmsedge-fullchain.crt ,please refer to CMS fullchain document) webbridge3 https listen b:445 (b is public network interface , this step just provide public users WebRTC service)

webbridge3 https listen a:445 b:445 (this step could provide both internal and external WebRTC service, but need to edge.cms.demo has two A records on webbridge3 c2w certs edge.key cmsedge-fullchain.crt

webbridge3 c2w listen a:6000 (a is internal network interface, 6000 is self-defined port which need to keep the same with the below Webbridge URL) webbridge3 c2w trust cmscore-fullchain.cer (if no this step, result in WebRTC failed) webbridge3 enable

3. Creare la comunicazione tra i componenti correlati.

a. Callbridge <—> Turn (servizio di media pubblici)

b. Callbridge <—> WebBridge3 (servizio WebRTC)

Configurare turn e webbridge3 su CMS Core:

a. Configurare la connessione tra Callbridge e Turn e attivare il servizio multimediale pubblico. Accedere alla GUI di webadmin e passare a Configuration > General.

### General configuration

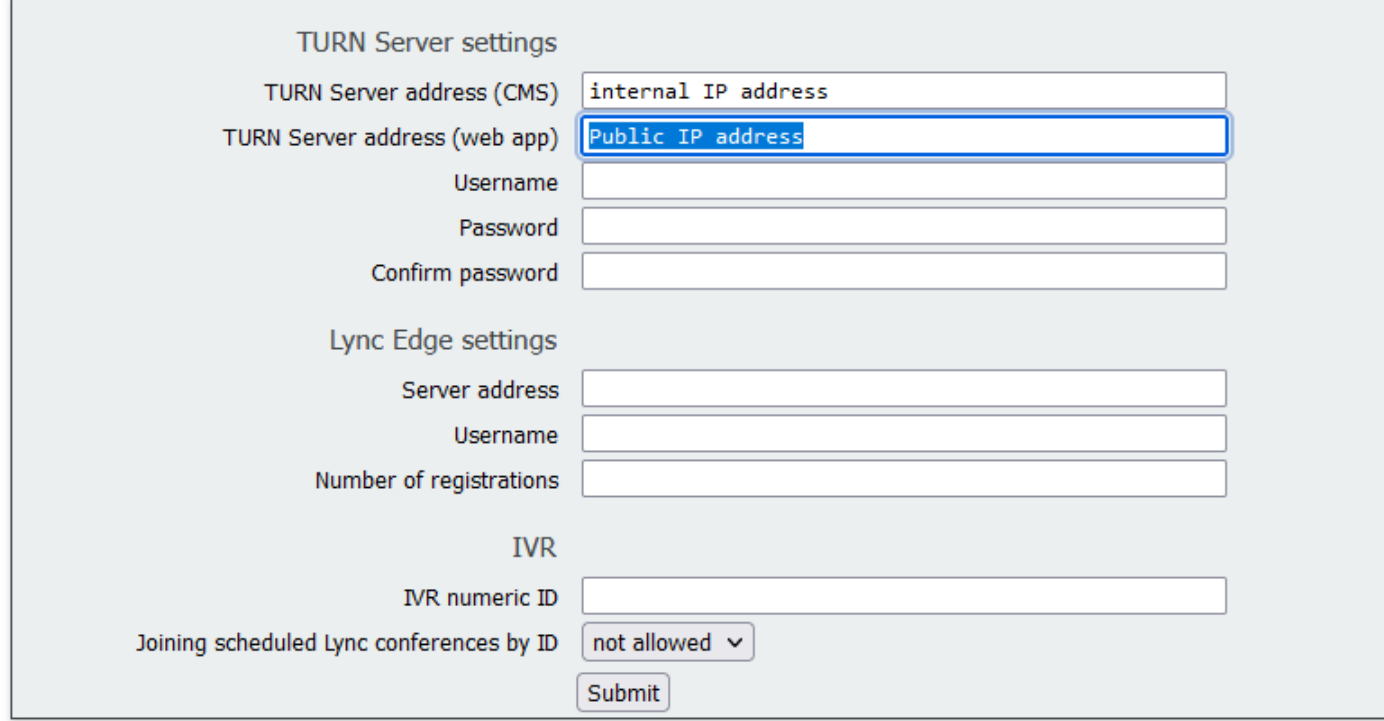

b. Configurare la connessione tra Callbridge e Webbridge3 e attivare il servizio WebRTC.

Creare webbridge tramite API su CMS, quindi aggiungere una connessione C2W, ad esempio, c2w://edge.cms.demo:6000 (la porta deve essere mantenuta invariata con la configurazione del servizio webbridge3).

### /api/v1/webBridges/aa292aed-57bb-4305-b89d-eacd72172e4f

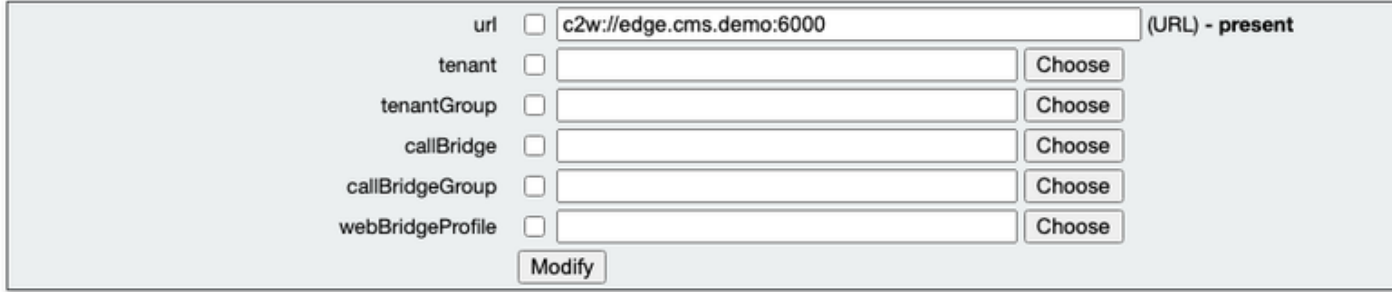

restart Callbridge component and apply all configuration callbridge restart (go to CLI)

4. Abilitare la funzione firewall e disabilitare la porta pubblica (ssh) a 22 porte.

firewall a default allow ( a is the external/public network interface) firewall a deny 22 firewall a enable

#### Verifica

1. Verificare che tutti i servizi siano in esecuzione su CMS Core e Edge:

Stato servizi di base CMS:

CMS> webadmin Enabled : true TLS listening interface : a TLS listening port : 443 Key file : core.key Certificate file : cmscore-fullchain.cer HTTP redire

Stato servizi Edge CMS:

CMS> webbridge3 Enabled : true HTTPS listening ports and interfaces : a:445 b:445 HTTPS Key file : edge.key HTTPS Full chain certificate file : cmsed

2. Verificare lo stato di accesso a webrtc e partecipare alla riunione:

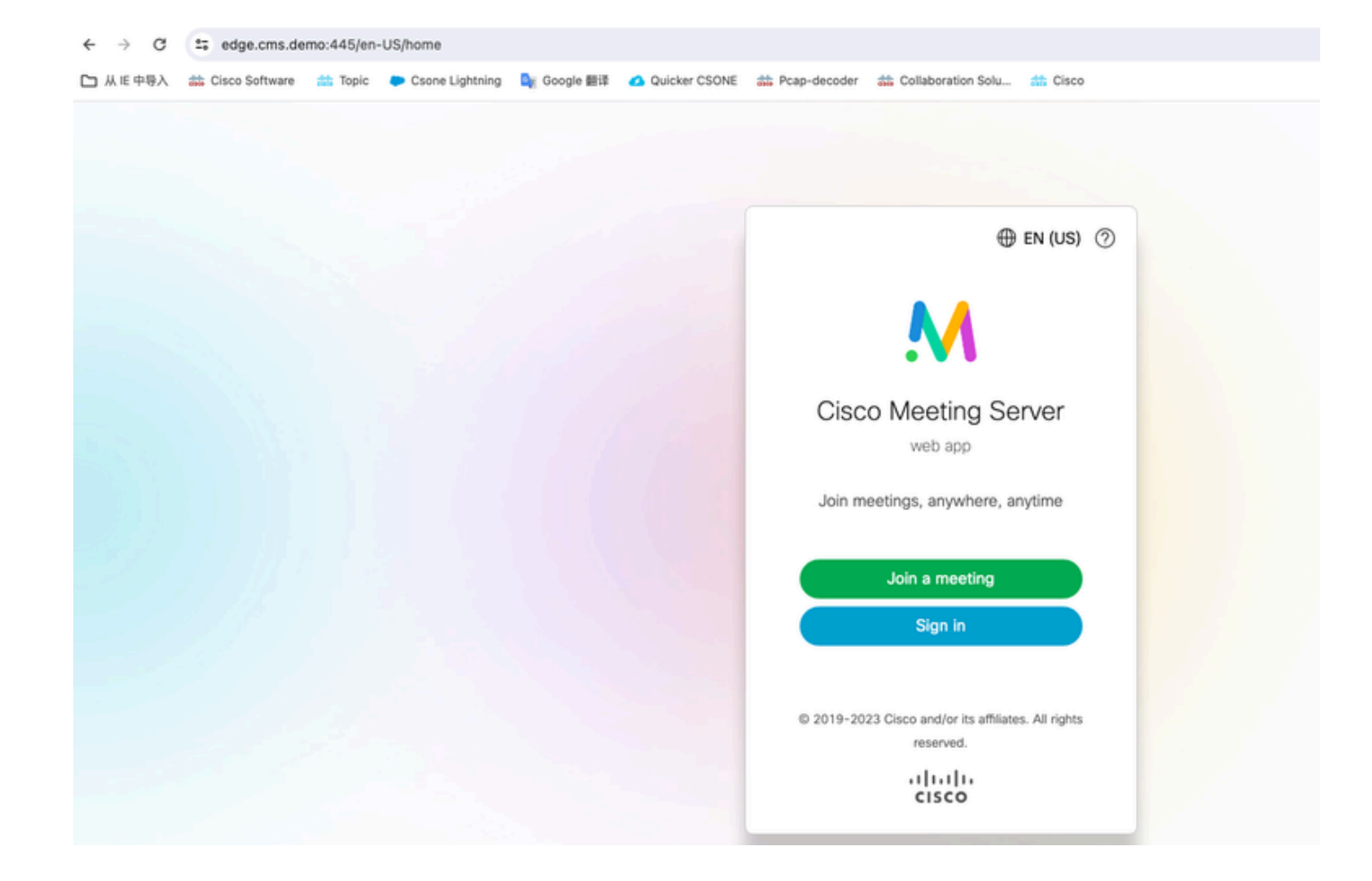

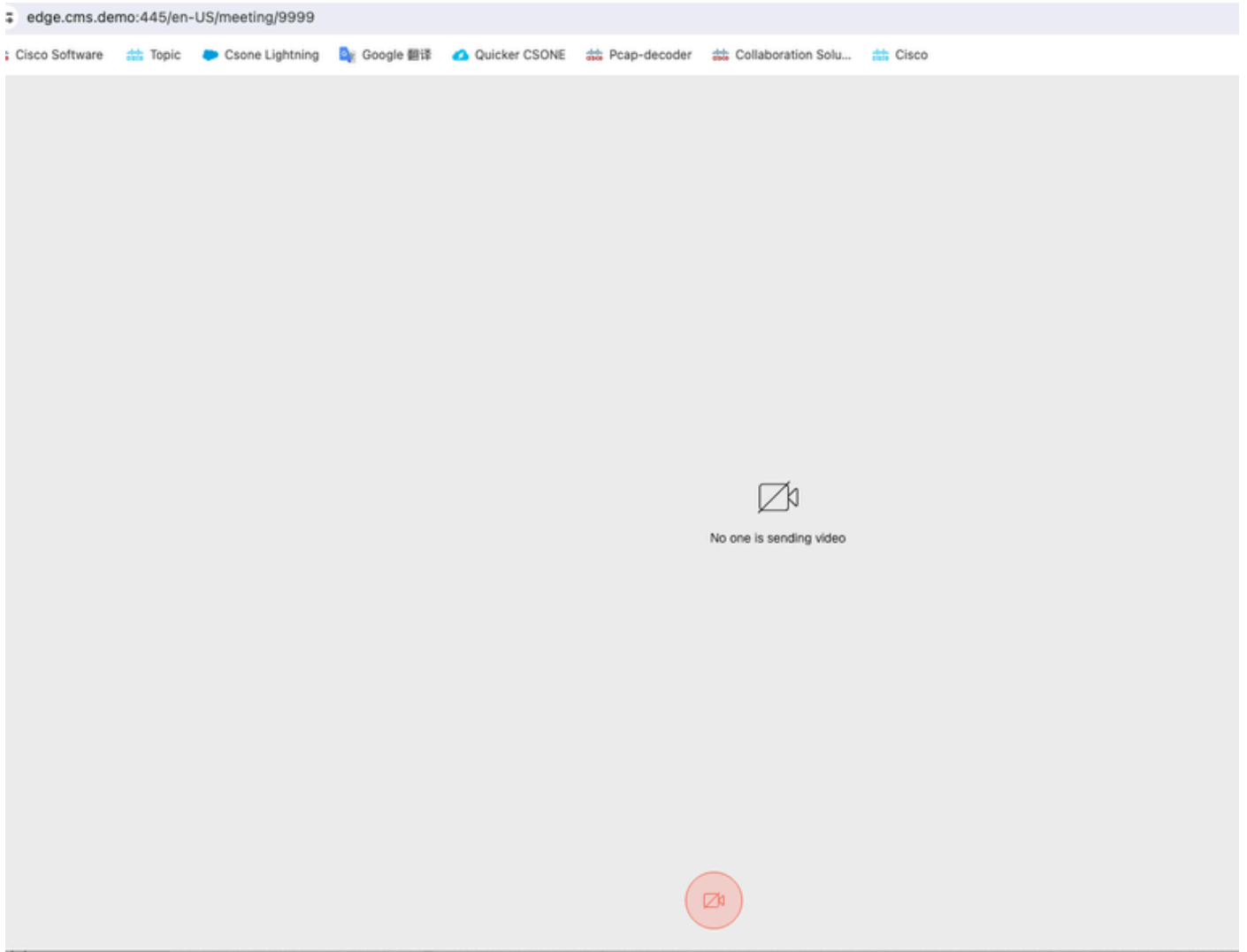

Risoluzione dei problemi

1. CMS Edge: Vedete il partecipante a webrtc "Thomas" unirsi alla chiamata. ID partecipante: fcfe42f4-ac94-4ab2-a14a-f4165ec960a7.

Questo ID partecipante è disponibile nel file di log dei componenti di base del CMS.

Feb 23 09:02:21.588 local0.info CMS client\_backend: INFO : WebApp Audit : Session: a77d94b1-ba12-4e4e-8f3e-86b3e9c1de8f : Participant Thomas pe Feb 23 09:02:21.599 local7.info CMS 3b8086e0e5a0 wb3\_frontend: [Join call:fcfe42f4-ac94-4ab2-a14a-f4165ec960a7] 10.140.248.52 - - [23/Feb/2024:09 Feb 23 09:02:21.633 user.info CMS client\_backend: INFO: WebSocket: Got authenticated JWT for guest1573064743 callbridge 320d02c3-7af5-4e4f-b5

Il partecipante a Webrtc abbandona la chiamata:

Feb 23 09:02:37.982 local0.info CMS client\_backend: INFO : WebApp Audit : Session: a77d94b1-ba12-4e4e-8f3e-86b3e9c1de8f : Participant Thomas(fcted52f4-ac46-8f3e-86b3e9c1de8f : Participant Thomas(fcted52f4)

2. CMS Core: la linea viola è ID conferenza, c'è lo stesso ID conferenza quando altri partecipanti partecipano a questa conferenza. La linea blu è l'ID utente specifico: guest1573064743.

Feb 23 09:02:21.594 user.info CMS host:server: INFO : guest login request 1450660605: resolution in progress

Feb 23 09:02:21.594 user.info CMS host:server: INFO : guest login request 1450660605: call ID lookup scheduled Feb 23 09:02:21.594 user.info CMS host:server: INFO : guest login request 1450660605: resolution in progress Feb 23 09:02:21.597 user.info CMS host:server: INFO : guest login request 1450660605: credential storage scheduled (queue length: 1) Feb 23 09:02:21.597 user.info CMS host:server: INFO : created guest account with user ID "guest1573064743" Feb 23 09:02:21.597 user.info CMS host:server: INFO : guest login request 1450660605: credential storage executed Feb 23 09:02:21.597 user.info CMS host:server: INFO : guest login request 1450660605: credential storage in progress Feb 23 09:02:21.598 user.info CMS host:server: INFO : guest login request 1450660605: successfully stored credentials Feb 23 09:02:21.598 user.info CMS host:server: INFO : instantiating user "guest1573064743" Feb 23 09:02:21.598 user.info CMS host:server: INFO : conference db0fafc3-ad47-43bd-bcbd-47886416451b: locked due to lack of lock consensus Feb 23 09:02:21.598 user.info CMS host:server: INFO : conference db0fafc3-ad47-43bd-bcbd-47886416451b: lock state has changed to locked Feb 23 09:02:21.598 user.info CMS host:server: INFO : API "9999" Space GUID: 58ef98d1-5181-4e63-a386-4b60597be7e4 <--> Call Correlator GUID: 58ef98d1-5181-4e63-a386-4b60597be7e4 <--> Call Correlator GUID: 5 Feb 23 09:02:21.598 user.info CMS host:server: INFO : unable to apply logo (space '9999') -- no license Feb 23 09:02:21.599 user.info CMS host:server: INFO : conference db0fafc3-ad47-43bd-bcbd-47886416451b: lock state has changed to unlocked Feb 23 09:02:21.599 user.info CMS host:server: INFO : API call leg fcfe42f4-ac94-4ab2-a14a-f4165ec960a7 in call db0fafc3-ad47-43bd-bcbd-478864164 Feb 23 09:02:21.599 user.info CMS host:server: INFO : conference db0fafc3-ad47-43bd-bcbd-47886416451b has control/media GUID: bf286660-6e5d-403f-802f-85d-403f-89265dad47.43bd-bcbd-47886416451b has control/media GUID: bf286 Feb 23 09:02:21.599 user.info CMS host:server: INFO : conference db0fafc3-ad47-43bd-bcbd-47886416451b named "9999" Feb 23 09:02:21.601 user.info CMS host:server: INFO : new session created for user "guest1573064743" Feb 23 09:02:21.603 local0.info CMS postgres[54639]: [6-1] 2024-02-23 09:02:21.603 UTC [54639] LOG: could not send data to client: Broken pipe Feb 23 09:02:21.603 local0.err CMS postgres[54639]: [7-1] 2024-02-23 09:02:21.603 UTC [54639] FATAL: connection to client lost Feb 23 09:02:21.768 user.info CMS host:server: INFO : call 11: allocated for guest1573064743 / "Thomas" conference participation (Firefox) Feb 23 09:02:21.768 user.info CMS host:server: INFO : call 11: configured - API call leg fcfe42f4-ac94-4ab2-a14a-f4165ec960a7 Feb 23 09:02:21.768 user.info CMS host:server: INFO : call 11: ActiveControlState change, unknown -> unknown Feb 23 09:02:21.769 user.info CMS host:server: INFO : call 11: setting up combined RTP session for DTLS (combined media and control) Feb 23 09:02:21.770 user.info CMS host:server: INFO : call 11: ActiveControlState change, unknown -> inactive Feb 23 09:02:21.770 user.info CMS host:server: INFO : call 11: ActiveControlState finality change (inactive, final=1) Feb 23 09:02:21.770 local0.info CMS host:server: INFO : participant "guest1573064743" joined space 58ef98d1-5181-4e63-a386-4b60597be7e4 (9999) Feb 23 09:02:21.770 user.info CMS host:server: INFO : participant "guest1573064743" (fcfe42f4-ac94-4ab2-a14a-f4165ec960a7) joined conference db0fa Feb 23 09:02:21.772 user.info CMS host:server: INFO : call 11: starting DTLS combined media negotiation (as initiator)

L'utente Webrtc abbandona la chiamata: guest1573064743 lascia spazio ID: 58ef98d1-5181-4e63-a386-4b60597be7e4 (9999).

Feb 23 09:02:37.943 user.info CMS host:server: INFO : user "guest1573064743": deactivating due to session resource teardown Feb 23 09:02:37.943 user.info CMS host:server: INFO : call 11: tearing down ("guest1573064743" conference media) Feb 23 09:02:37.943 user.info CMS host:server: INFO : call 11: destroying API call leg fcfe42f4-ac94-4ab2-a14a-f4165ec960a7 Feb 23 09:02:37.943 local0.info CMS host:server: INFO : participant "guest1573064743" left space 58ef98d1-5181-4e63-a386-4b60597be7e4 (9999) Feb 23 09:02:37.943 user.info CMS host:server: INFO : removing guest account 'guest1573064743' (name 'Thomas') on call drop Feb 23 09:02:37.943 user.info CMS host:server: INFO : destroying guest account with user ID "guest1573064743" Feb 23 09:02:37.944 user.info CMS host:server: INFO : conference bf286660-6e5d-403f-8926-514d385dad3c destroyed

Informazioni correlate

- [Cisco-Meeting-Server-3-8-Single-Combined-Server-Deployment](https://www.cisco.com/c/dam/en/us/td/docs/conferencing/ciscoMeetingServer/Deployment_Guide/Version-3-8/Cisco-Meeting-Server-3-8-Single-Combined-Server-Deployment.pdf)
- [Cisco-Meeting-Server-3-8-Single-Split-Server-Deployment](https://www.cisco.com/c/dam/en/us/td/docs/conferencing/ciscoMeetingServer/Deployment_Guide/Version-3-8/Cisco-Meeting-Server-3-8-Single-Split-Server-Deployment.pdf)
- [Supporto tecnico Cisco e download](https://www.cisco.com/c/en/us/support/index.html?referring_site=bodynav)

### Informazioni su questa traduzione

Cisco ha tradotto questo documento utilizzando una combinazione di tecnologie automatiche e umane per offrire ai nostri utenti in tutto il mondo contenuti di supporto nella propria lingua. Si noti che anche la migliore traduzione automatica non sarà mai accurata come quella fornita da un traduttore professionista. Cisco Systems, Inc. non si assume alcuna responsabilità per l'accuratezza di queste traduzioni e consiglia di consultare sempre il documento originale in inglese (disponibile al link fornito).